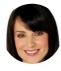

## Claire Jacobs

Claire Username: First Name: Claire Last Name: Jacobs Email: testingsdfgsdgf@sdfsdf.com Assigned Room: All Rooms SYSTEM Access **Account Information** View payment information, upgrade the system, pay outstanding fees and place the system on hold. **Gobal Settings** Change global system settings including the default currency and Live Feed display. **Bulk Download** Bulk download documents for any child on the system. Personalised Home Page Manage personalised home pages visible by parents when they login to the system. **System Colour Schemes** Personalise the system in the colour scheme of their choice. Website Login Form Mew the information required to place a login form on another website. MANAGE Access Manage the rooms on the system and the children assigned to the rooms. Occupancy View the occupancy of all the rooms on the system. Food Menu Helpers Manage food helpers that appear within the food menu creation pages. **Profile Sections** Manage the child profile sections that are included when adding or editing a child on the system. THE SETTING Access **General Notes** Manage the general notes on the system. **Documents** Manage documents on the system that can be assigned to parents to view. **Visitors** Manage visitors and regular visitors, sign in and sign out any visitors on any day.

Manage and create fire drills that took place in the setting.

Manage, edit and create the setting's fire plans.

Fire Plans

| $\triangle$  | Risk Assessments  Manage the Risk Assessments for the setting including those that can be seen by parents.                                  | ~        |
|--------------|----------------------------------------------------------------------------------------------------|----------|
| $\checkmark$ | SEF Manage the self evaluation forms on the system.                                                                                         | <b>✓</b> |
|              | Calendar  Manage groups, labels and events in the calendar.                                                                                 | <b>~</b> |
| DAILY        |                                                                                                    | Access   |
| <b>‡</b> □   | Notes Manage the daily notes section for all children on the system.                                                                        | <b>~</b> |
|              | Actions Record bottle feeds, toileting, sleep times and arrival and departure times in the register.                                        | ×        |
| Ô            | Bottles  Manage and record children's bottle feeds, both time and amount drunk.                                                             | <b>~</b> |
|              | Toileting Manage and record children's toileting, both wet and soiled.                                                                      | <b>~</b> |
| Ш̈́          | Sleeping Manage and record children's sleep times, both sleep and wake times.                                                               | ×        |
| *            | Temperatures Record the temperatures on any day for fridges, freezers, rooms and food.                                                      | <b>~</b> |
| He           | Food Menus Manage food menus for all children.                                                                                              | ×        |
| $\triangle$  | Daily Checklist View and mark the daily checklist actions as complete for the day within the setting.                                       | <b>~</b> |
|              | Register View children's attendance registers and record their arrival and departure times.                                                 | <b>~</b> |
| CHILDRE      | N                                                                                                    | Access   |
| ٥            | Children Manage children in their rooms.                                                                                                    | ~        |
| $\checkmark$ | Included  Manage which sections on the system children will appear within.                                                                  | ×        |
| 1            | Moving  Manage which children will be moving to a different room in the future.                                                             | <b>~</b> |
| 31/2         | Waiting Manage the children that are on the waiting list due to start in the setting.                                                       | <b>~</b> |
| $\oslash$    | Leaving Manage the forms that parents need to sign when their child has left or is due to leave.                                            | ×        |
| <b>%</b>     | Birthdays See an overview of children's birthdays.                                                                                          | <b>✓</b> |
| PARENTS      |                                                                                                    | Access   |
| ŶŶ           | Parental Access  Manage children's parental access and decide which sections of the system parents can view along with their login details. | <b>~</b> |
| <b>/</b>     | Parent iSign                                                                                                    | <b>~</b> |

|             | Setup and Manage parent's iSign signatures that they use to sign documents on the system.                                                           |          |
|-------------|----------------------------------------------------------------------------------------------------|----------|
| Ο̈́         | Authorised Persons Manage children's authorised persons and who can collect them from the setting.                                                  | ×        |
| STAFF       |                                                                                                    | Access   |
| <b>Q</b>    | My Profile  Manage their profile including their username, password and profile image.                                                              | ×        |
|             | Administrators  Manage all the administrators on the system including allowing them to delete other administrators.                                 | ×        |
| (24)        | Access Times  Manage the days of the week and times that administrators can connect to the system.                                                  | <b>~</b> |
| en <b>)</b> | Staff iSign Manage administrator's iSign signatures that they use to sign documents on the system                                                   | <b>~</b> |
| <u></u>     | Assistant's Register Manage administrators in the staff register including deleting records.                                                        | <b>~</b> |
|             | Regular Hours  Manage the regular hours section for administrators in the assistant's register.                                                     | <b>✓</b> |
|             | Staff Policies  Manage the policies that other staff members will read and sign their acceptance of.                                                | <b>~</b> |
| Ø           | Accidents / Incidents Manage administrators accidents, incidents and existing injuries.                                                             | <b>✓</b> |
| PROGRES     | PROGRESS DEVELOPMENT & PLANNING                                                                                                    |          |
| óÔ          | Progress / Learning Journal Manage children's progress learning journal including observations and next steps.                                      | ×        |
| 踞           | <b>Observation Approval</b> All Observations added will need to be approved prior to going live on the system and appearing in children's Progress. | <b>~</b> |
| 器           | Pending Observations Can view Pending Observations and approve them for release on to children's Progress.                                          | ×        |
| *           | Next Steps & ILP's  Manage children's next steps including the creation of individual learning plans.                                               | <b>~</b> |
| Ö           | Starting Points Complete children's baseline / starting points that then appear in their progress.                                                  | ×        |
|             | Progress Trackers  View children's trackers to visualise how they are progressing through the EYFS.                                                 | <b>✓</b> |
| X           | Progress Statistics View children's progress statistics in a monthly, quarterly or yearly view.                                                     | <b>~</b> |
| $\nabla$    | Achievements Search Run an achievement search between specific dates for children.                                                                  | <b>✓</b> |
| ٨           | Termly Reports Create termly reports between specific dates for children.                                                                           | <b>~</b> |
| oOo         | 2 Year Progress Check<br>Modify children's two year reports.                                                                                        | <b>~</b> |
| 器           | Outcome Search Search through the early years outcomes within the EYFS.                                                                             | <b>~</b> |

|                  | Planning Manage medium and short term plans for rooms on the system.                                                           | <b>~</b> |
|------------------|----------------------------------------------------------------------------------------------------|----------|
| MEDICAL          |                                                                                                    | Access   |
| 4                | <b>Overview</b> View the medical overview page displaying children's accidents, medications and concerns.                      | <b>~</b> |
| <b>EEN</b>       | Vaccinations Manage children's vaccination records.                                                                            | ×        |
| Ø                | Accidents Manage children's accidents, incidents and existing injuries.                                                        | ~        |
| 0                | Short Term Manage children's short term medications.                                                                           | <b>✓</b> |
| ÷                | Long Term Manage children's long term medications.                                                                             | <b>✓</b> |
| 1 }              | Concerns Manage children's medical and other concerns.                                                                         | <b>✓</b> |
| <i>‰</i>         | <b>Medicines</b> Manage the medicines and treatments that are used when creating short and long term medications for children. | ×        |
| +                | First Aid Boxes Manage the first aid boxes for the setting.                                                                    | <b>✓</b> |
| BUSINESS         | S & LEGAL                                                                                                    | Access   |
|                  | Accounts Manage invoices, expenses, monthly and yearly income.                                                                 | ×        |
|                  | Contracts Manage contracts that are assigned to parents to view and sign.                                                      | ×        |
| <u>-</u>         | Permissions Manage permissions that are assigned to parents to view and sign.                                                  | <b>✓</b> |
|                  | Policies Manage policies that are assigned to parents to view and sign.                                                        | <b>✓</b> |
| GALLERIE         | S - PHOTOGRAPH & VIDEO                                                                                                    | Access   |
| Ô                | Photograph Galleries Manage the photograph galleries including the progress, general and parent galleries.                     | <b>~</b> |
| ( <del>=</del> ) | Photograph Comments  Manage all the comments that have been left on photographs by parents and administrators.                 | ×        |
| X;               | Photograph Statistics  View the photograph gallery statistics displaying total uploads for all galleries.                      | ~        |
| [•]              | Bulk Download Bulk download photographs that have been uploaded to any gallery.                                                | ×        |
| <b>•</b>         | Video Galleries Manage the video galleries including the progress, general and parent galleries.                               | <b>~</b> |
| ( <del>-</del>   | Video Comments  Manage all the comments that have been left on videos by parents and administrators.                           | <b>~</b> |
| X                | Video Statistics View the photograph gallery statistics displaying total uploads for all galleries.                            | <b>~</b> |
|                  |                                                                                                    |          |

| COMMUNICATE     |                                                                                                    | Access   |
|-----------------|----------------------------------------------------------------------------------------------------|----------|
| Q               | Overview View the communicate overview section displaying the newsletters and quick messages sent.                          | ~        |
| 园               | Compliments & Complaints  Manage compliments and complaints that have been added by parents.                                | ×        |
| NEWS            | Newsletters Manage newsletters that are sent to selected parents.                                                           | <b>~</b> |
| ?               | Questionnaires  Manage the questionnaires that are assigned to parents to complete and sign.                                | <b>~</b> |
| $\triangleleft$ | Quick Messages Manage quick messages that are sent to parents via email.                                                    | <b>~</b> |
| $\bowtie$       | Private Messages  Manage their personal private messages that are sent and can be received from parents and administrators. | ×        |